# Informatiefiche **Afsprakenmodule**

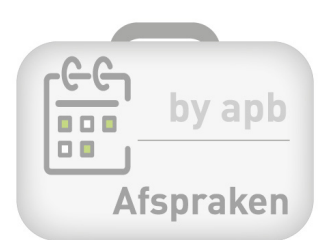

# **Wat is de afsprakenmodule?**

APB stelt u gratis een volledige en gebruiksvriendelijke afsprakenmodule ter beschikking. Die module werd ontwikkeld om u te ondersteunen bij de diensten die u kan aanbieden aan uw patiënten, zoals Covid-sneltesten, vaccinatie, GGG-gesprekken, het medicatieschema (huisapotheker)…

### **Hoe komt u aan die module?**

Voordat u de afsprakenmodule kan gebruiken, moet u ze natuurlijk eerst bestellen. Die bestelling mag uitsluitend gebeuren (door de titularis en/of de eigenaar) via onze bestelmodule die toegankelijk is op MyAPB, via uw persoonlijk profiel > Mijn apotheek **1** > Administratieve gegevens >Bestellingen **2** )

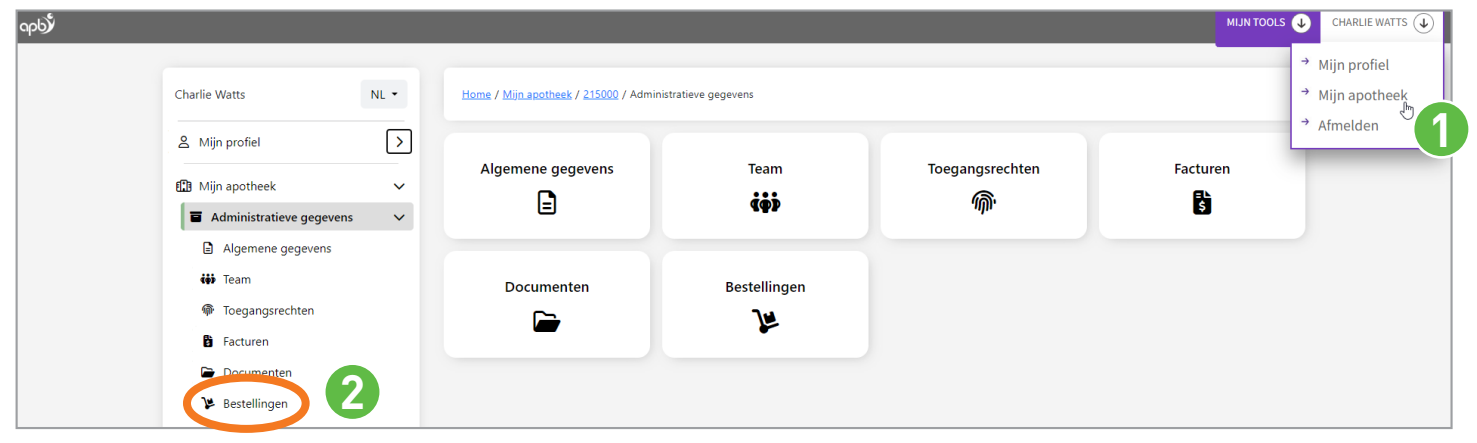

Zodra uw bestelling is geplaatst, ontvangt u een bevestigingsmail waarin staat dat de 'apotheek' interface van uw afsprakenmodule (toegankelijk via de tab 'Mijn tools' op *MyAPB*) is geactiveerd. U vindt er ook de link naar uw module en een gebruiksaanwijzing.

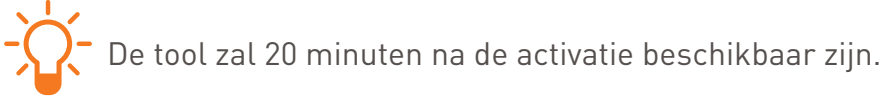

# **Hoe uw module instellen?**

Wij raden u aan om te beginnen met het maken van 'types van afspraken'<sup>o</sup>, en vervolgens elk van de volgende tabbladen in te stellen, eindigend met 'instellingen' **5** .

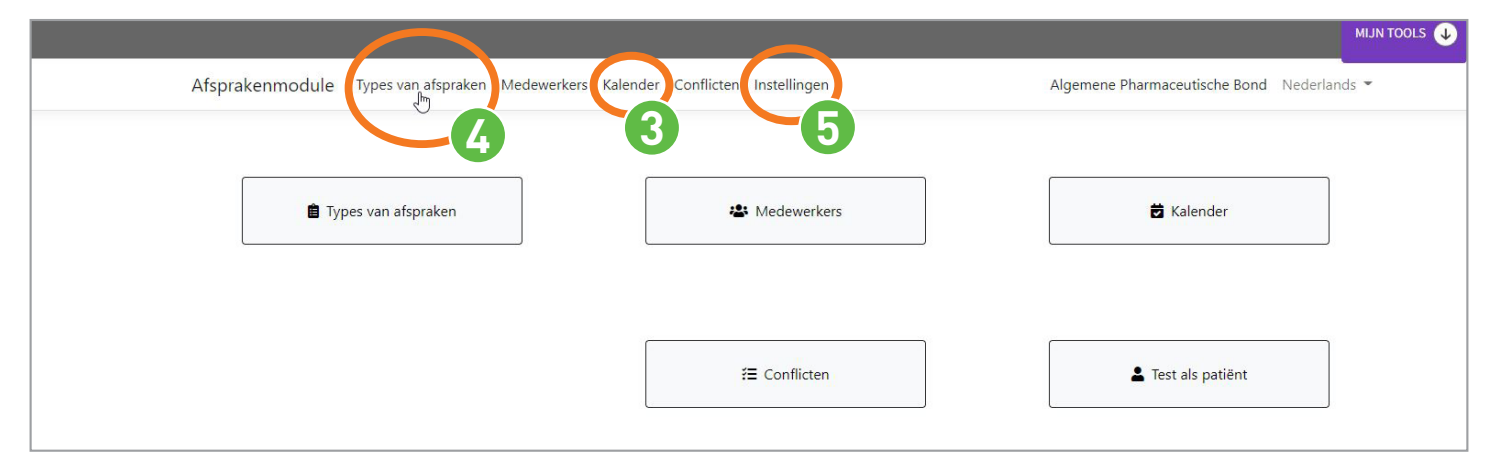

# Informatiefiche **Afsprakenmodule**

### **Veelgestelde vragen**

#### **Hoe maakt u een tijdslot aan?**

Klik in het tabblad 'Kalender' **3** , op de tijdsvakken die overeenkomen met het tijdslot dat u wil aanmaken (bv. van 9 tot 12 uur). U kan dan ook een 'nieuw item' toevoegen, d.w.z. een:

- beschikbaarheid: u kan een periode instellen als 'beschikbaar' voor een vooraf gekozen medewerker en voor een selectie van afspraaktypes. U kan een tijdslot instellen als eenmalig of terugkerend (wekelijks).
- onbeschikbaarheid: u kan een periode instellen als 'onbeschikbaar' voor een specifieke medewerker of voor het hele apotheekteam. De module zal rekening houden met de door u ingestelde onbeschikbaarheden om de vrije tijdsloten die patiënten te zien krijgen, te bepalen.
- afspraak: een medewerker van de apotheek kan een afspraak toevoegen via de 'apotheek'-interface. Er zal automatisch een bevestigingsmail naar de betrokken patiënt gestuurd worden.

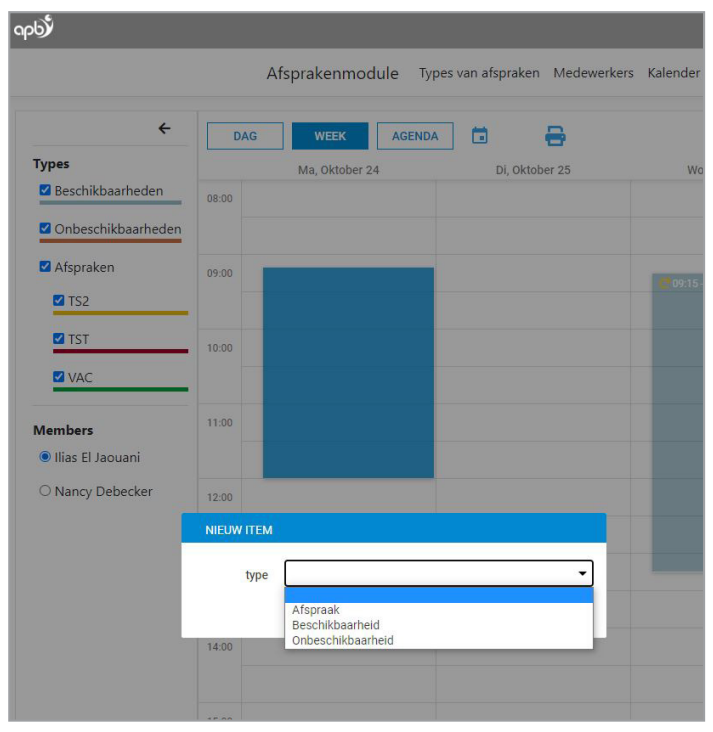

#### **Hoe wijzigt u de duur van een afspraak?**

In het tabblad 'types van afspraak' **4** kan u de geschatte duur van een afspraaktype wijzigen.

Als u al afspraken in uw agenda hebt staan, zal een wijziging geen invloed hebben op de duur van afspraken die u al gepland hebt. Alleen de beschikbare periodes worden automatisch aangepast.

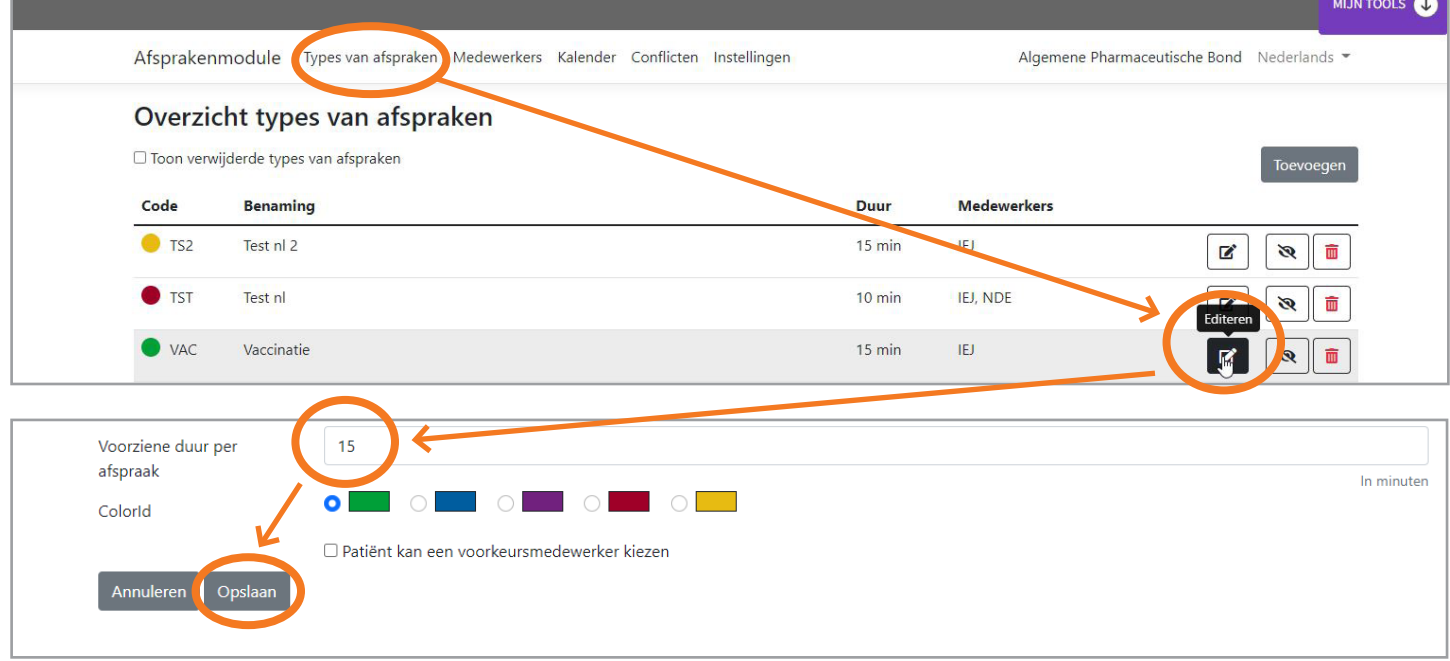

# Informatiefiche **Afsprakenmodule**

### **Hoe kan de patiënt toegang krijgen tot die module?**

U bepaalt zelf wanneer u de 'publieke' interface die voor uw patiënten toegankelijk is, activeert (u kan dat gemakkelijk doen via de rubriek 'instellingen' **5** van de 'apotheek'-interface).

Zodra uw module geactiveerd is, ziet u een link die u vervolgens kan meedelen op uw website of sociale media.

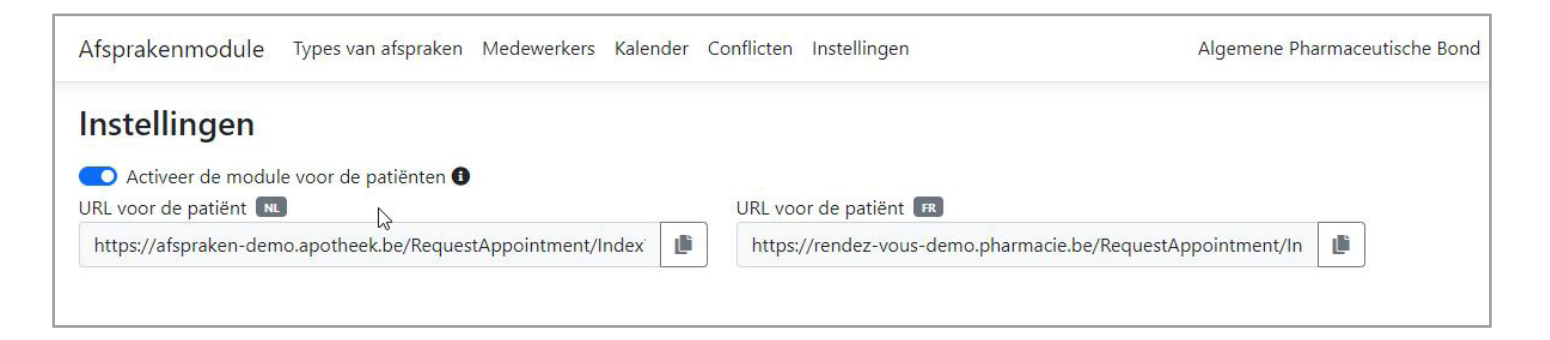

#### **Hoe zet u die link op uw website?**

Als u geen website hebt die door APB wordt aangeboden, dan kan u de module als een zelfstandige webapplicatie gebruiken (u hoeft daarvoor enkel de link naar uw afsprakenmodule op uw apotheekwebsite te vermelden).

**Problemen? Contacteer de ledendienst**

 $\blacksquare$  02/285.42.17  $\varnothing$  ledendienst $\varnothing$ apb.be

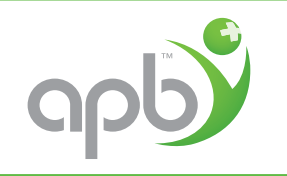